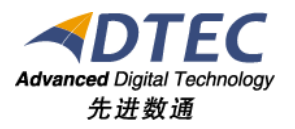

# 权限管理手册

**Moia Visual V5.0.0**

北 京 先 进 数 通 信 息 技 术 股 份 公 司

报表集成开发项目组

# 编写说明

<span id="page-1-0"></span>中文标题:**MoiaVisual-V5.0.0-**权限管理手册

英文标题:

过程分类:

过 程 域:

文档类型:

版本历史:

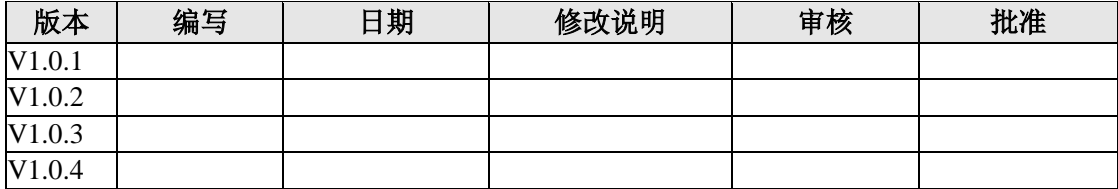

<span id="page-2-0"></span>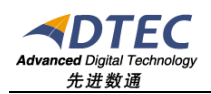

录

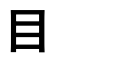

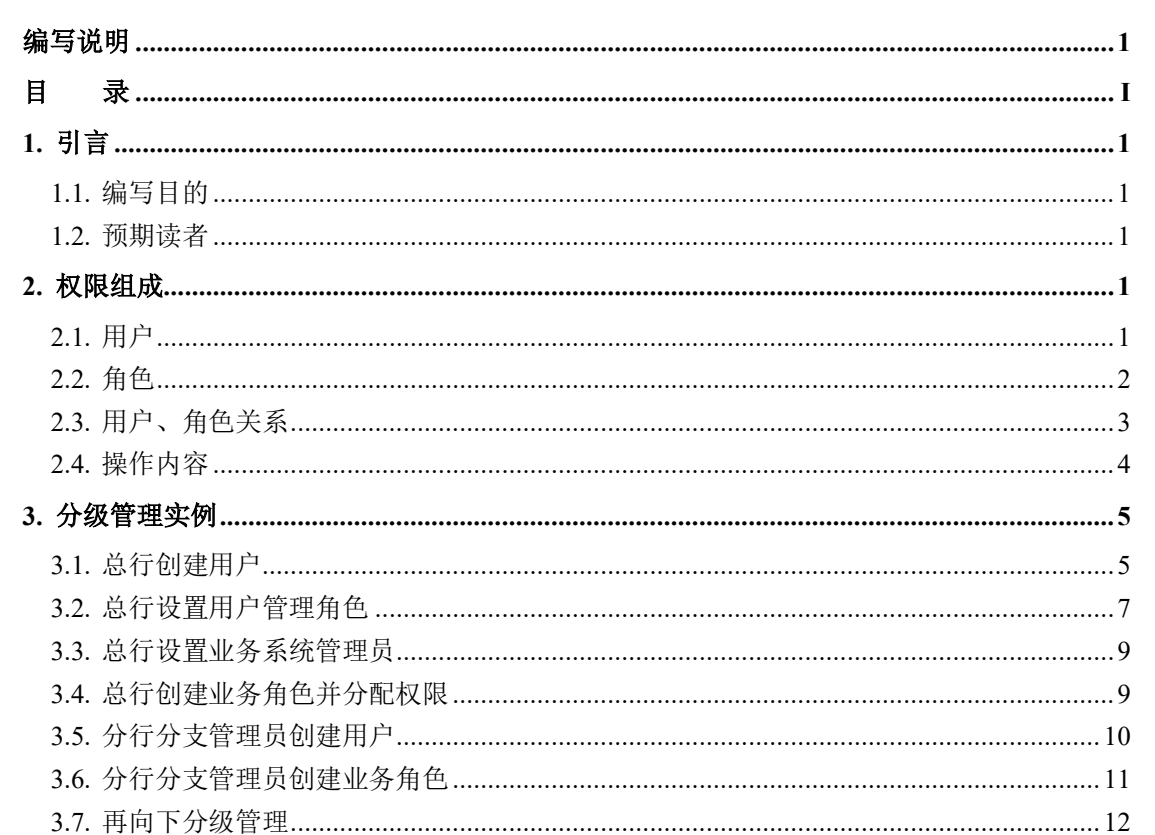

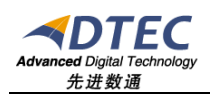

# <span id="page-3-0"></span>**1.** 引言

## <span id="page-3-1"></span>**1.1.** 编写目的

主要讲解Moia Visual权限相关内容, 指导用户根据使用情况进行权限设置

### <span id="page-3-2"></span>**1.2.** 预期读者

管理员

# <span id="page-3-3"></span>**2.** 权限组成

Moia Visual权限由用户、角色、操作内容,三部分组成,如下图:

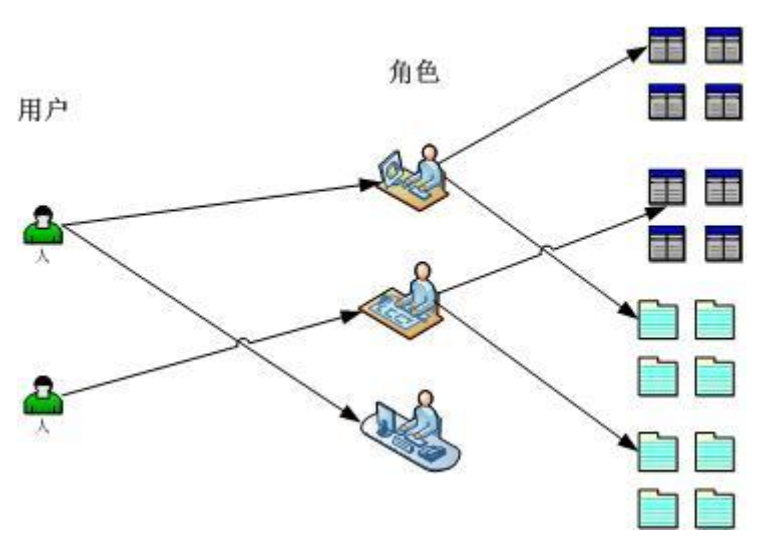

操作权限

用户:用户可属于一个或多个角色 角色:不同角色对应不同的操作内容权限 操作内容: 操作内容包括"菜单"、"报表"、"查询"等等

# <span id="page-3-4"></span>**2.1.** 用户

用户所有属性如下:

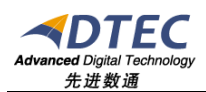

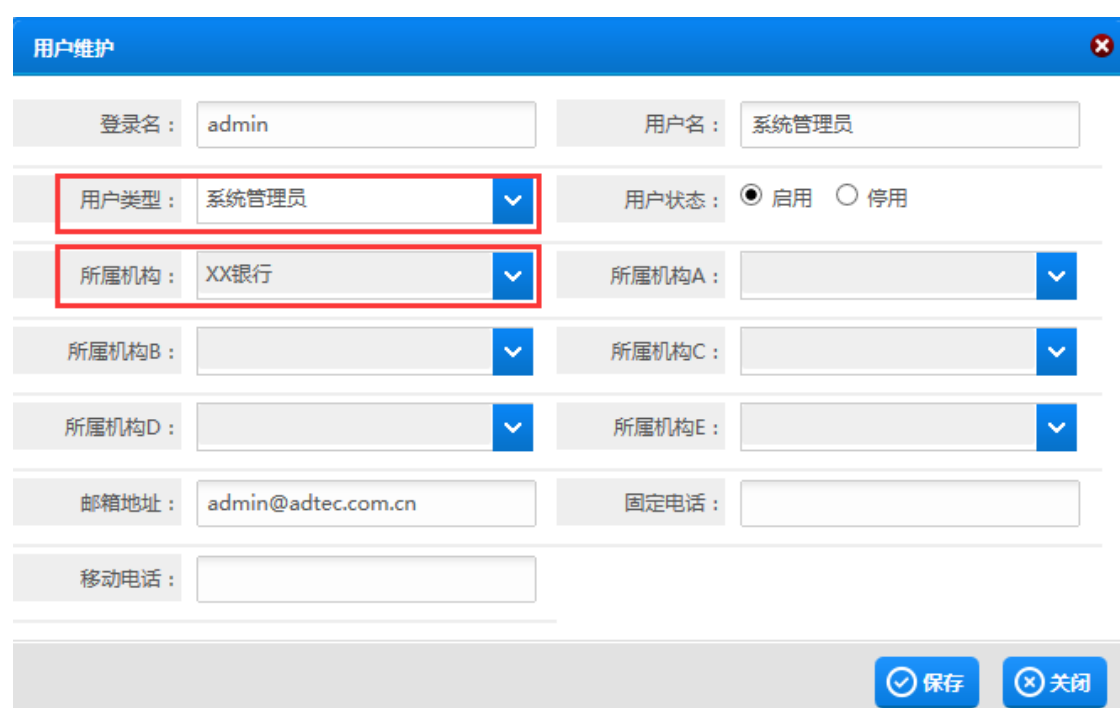

登录名:必须唯一

用户类型: Moia Visual用户必须是以下这 4 种类型

系统管理员:系统管理员用户可以登录管理界面,登录后直接讲入 管理界面,主要管理Moia Visual系统级参数、资源定义等内容。

应用管理员:应用管理员用户可以登录管理界面,登录后需要先选 择一个业务系统(如果只有一个业务系统时,会跳过选择界面而直接进入),以 后所有的操作都是针对此业务系统的,包括创建业务角色、发布报表、分配权限 等。

分支应用管理员:分支应用管理员与应用管理员相同,只是创建用 户时只能创建自身机构及下级机构的用户,同时分配操作内容权限时,只能分配 自身权限范围之内的内容。

业务用户:不能登录管理界面,只能登录业务界面。

所属机构:机构主要用于限制用户可访问的数据权限范围,需要同参数相结 合,具体见《MoiaVisual-V4.1-参数管理-V1.0.0.doc》。另外所属机构A-所属 机构E是扩展属性,可支持同一用户属于不同机构及展示不同机构层级。

#### <span id="page-4-0"></span>**2.2.** 角色

由于Moia Visual分为两种操作界面:管理界面与业务界面,每种界面中有

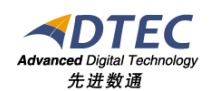

不同的操作内容(主要是功能菜单), 所以Moia Visual将角色也分为管理角色 与业务角色两种类型。

一个用户可以有多个管理角色(用户类型必须为管理员类型),同时也可以 有多个业务角色。用户的权限范围是多个角色的合集。

管理角色:由于存在三种不同类型的管理员用户,所以Moia Visual默认初 始化了 3 个管理角色, 与之相对应, 分别如下:

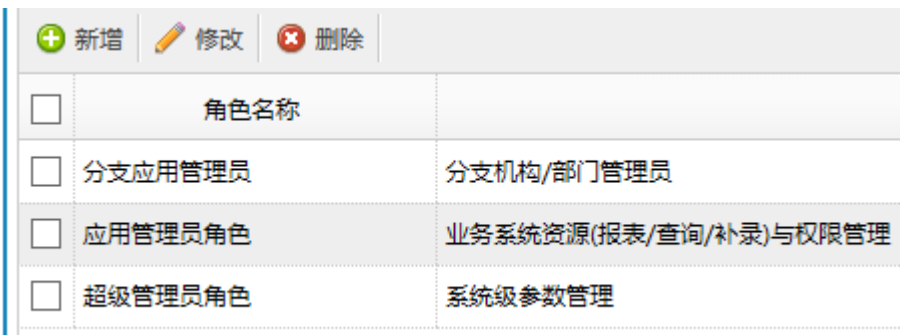

超级管理员角色----对应于系统管理员用户

应用管理员角色----对应于应用管理员用户

分支应用管理员角色---对应于分支应用管理员用户

如无特殊情况(如客户化开发),这 3 个管理角色无需修改,也不要删除。 当需要分级管理员,则需要由应用管理员、分支应用管理员创建相应的管理员角 色,具体请见本文后面介绍内容。

#### <span id="page-5-0"></span>**2.3.** 用户、角色关系

 $\mathbf{r}$ 

Н

当创建用户时,可分配用户所属的管理角色、业务角色:

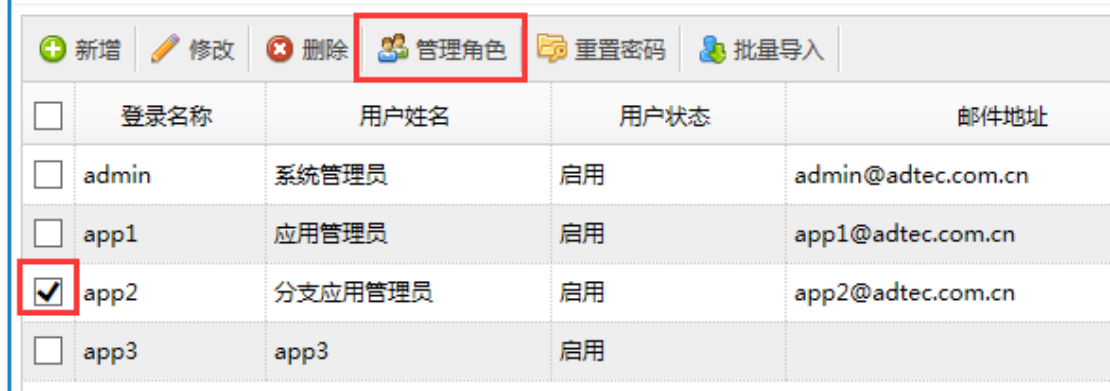

对于业务角色,可批量设置相应的用户:

注:所有与业务相关的设置(包括业务菜单、业务角色、报表、查询等)都

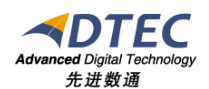

必须使用应用管理员或分支应用管理员,在某个业务系统内容完成。

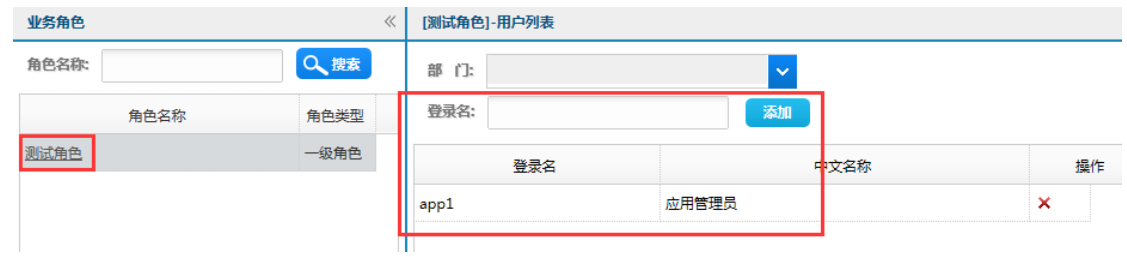

## <span id="page-6-0"></span>**2.4.** 操作内容

操作内容包括: 菜单、报表、灵活查询、数据补录等等

由于菜单分为管理界面菜单与业务界面菜单,而其他操作内容都属于业务范 围,所以管理角色的操作权限就仅仅指的是菜单权限,而业务角色的操作权限则 包括以上所有内容。

管理角色的菜单权限设置:

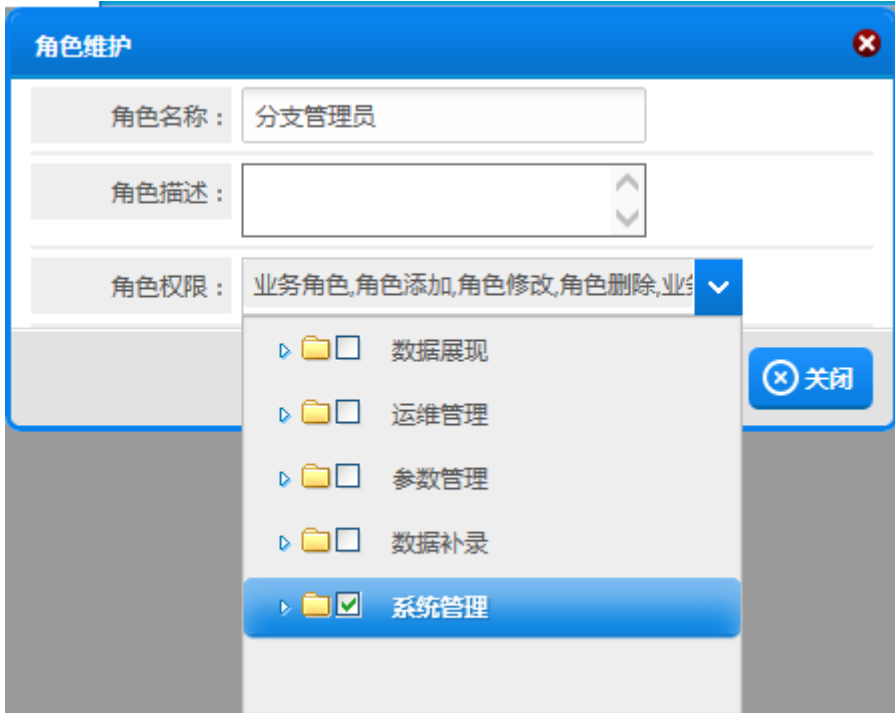

业务角色的权限设置:

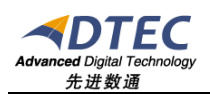

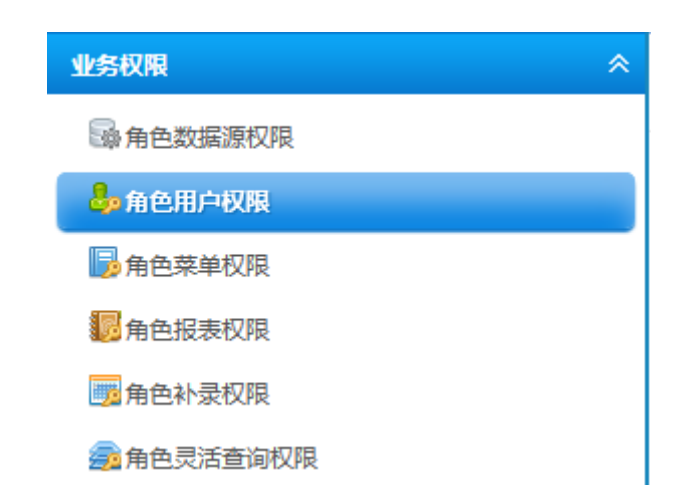

# <span id="page-7-0"></span>**3.** 分级管理实例

本节主要以实例讲解分级管理在Moia Visual中如何设置

实例如下:

以某银行为例,需求为总行负责设置系统参数、创建业务系统,创建一 级分行业务管理员并分配操作权限,而一级分行以下机构(支行、网点等)的用 户都由各自的管理员自行管理与分配权限。

需求分析:

从需求可知系统管理员、应用管理员由总行用户担任,同时为每个分行 创建一个分支应用管理员,以后就由各分级的管理员再继续创建用户、分配权限。

假设这个银行的机构如下:

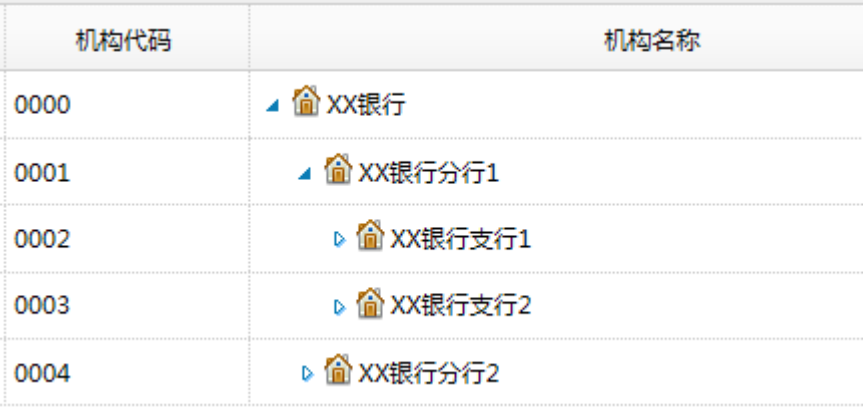

#### <span id="page-7-1"></span>**3.1.** 总行创建用户

使用系统管理员admin登录管理界面,创建以下 3 个用户:

1. 应用管理员: zhangsan 张三

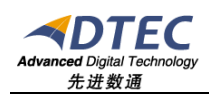

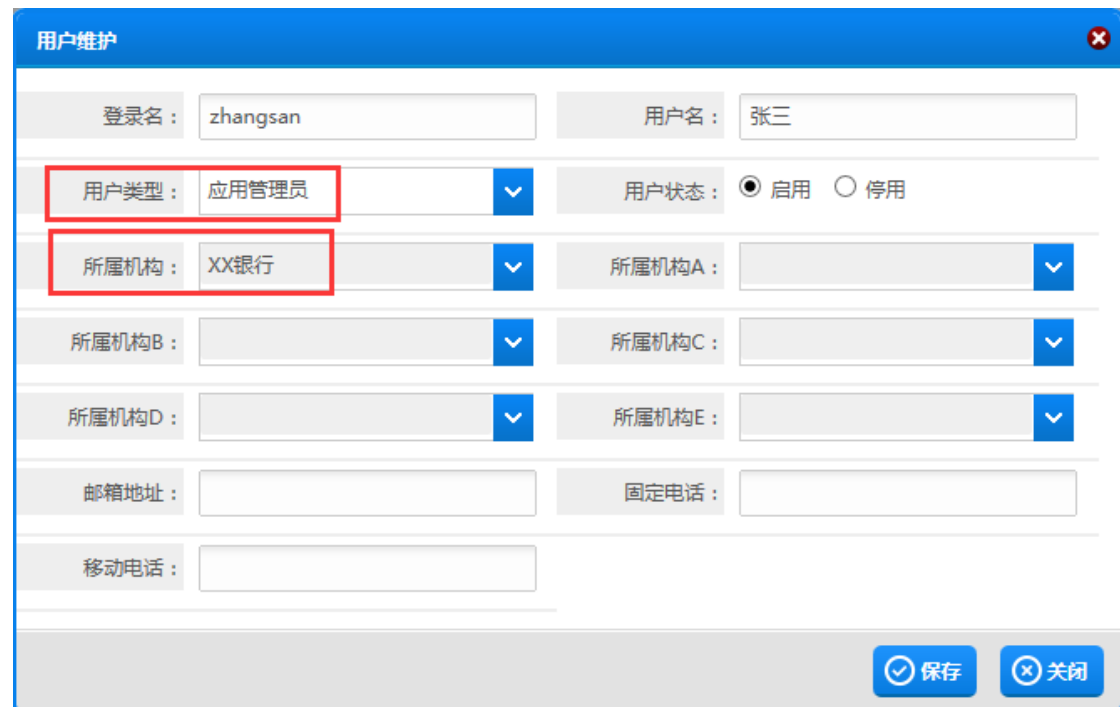

2. 分行 1-分支应用管理员用户:lisi 李四

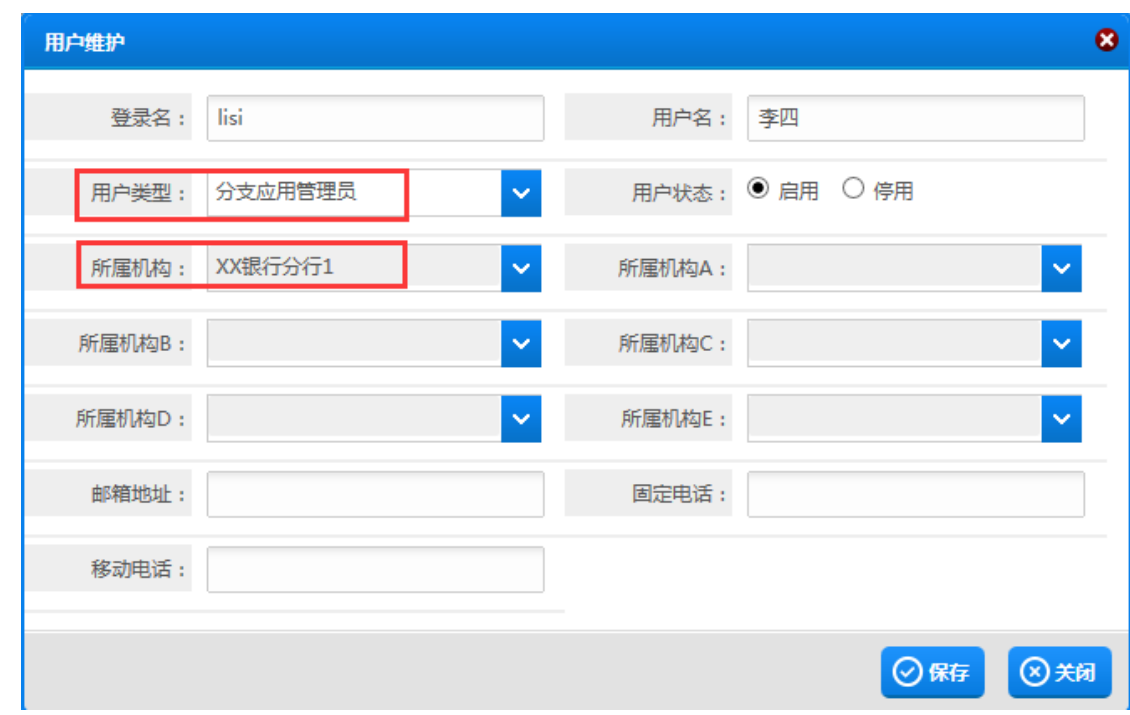

3. 分行 2-分支应用管理员用户:wangwu 王五

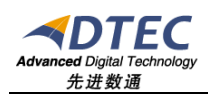

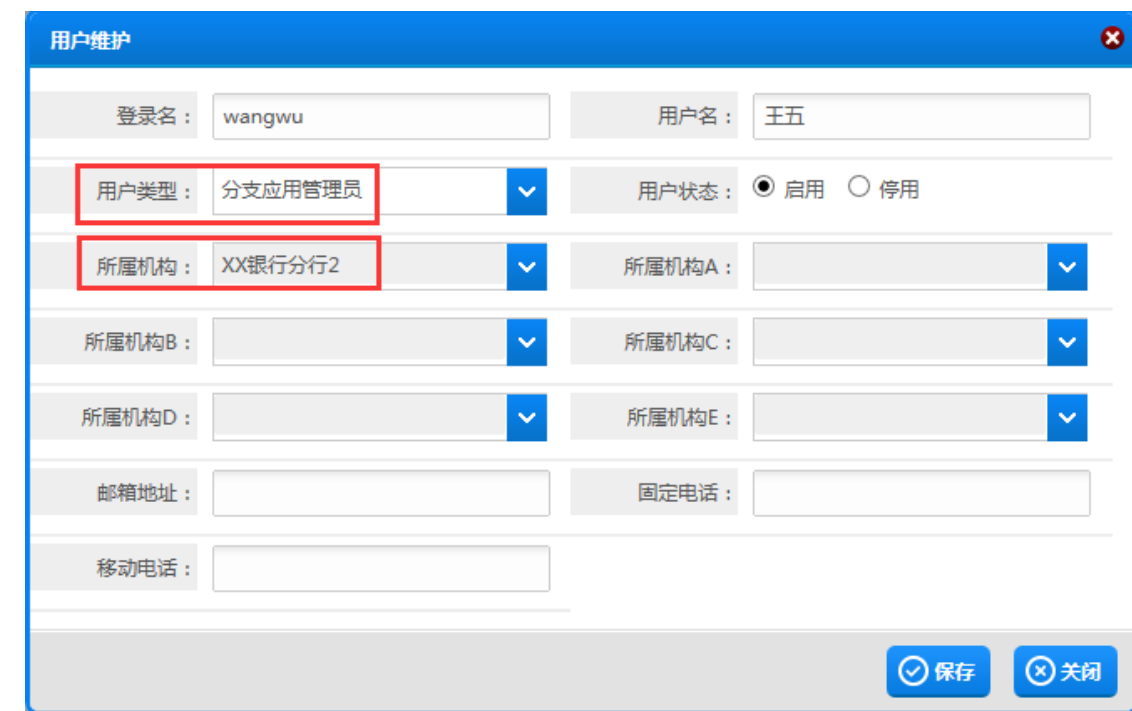

# <span id="page-9-0"></span>**3.2.** 总行设置用户管理角色

在用户列表页面,分别选择这 3 个用户,然后点击"管理角色"按钮:

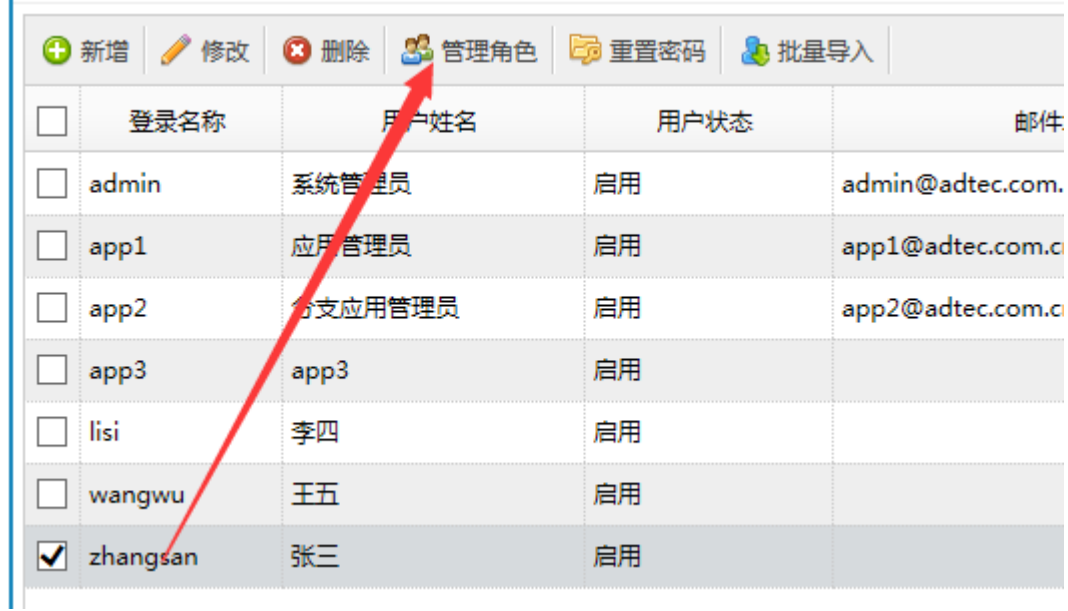

然后再根据用户不同,分配不同的管理角色: zhangsan 应用管理员角色

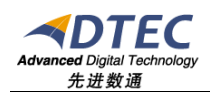

|           | 张三-管理角色配置 |                |  |
|-----------|-----------|----------------|--|
|           | 角色名称      | 角色描述           |  |
|           | 分支应用管理员   | 分支机构/部门管理员     |  |
|           | 应用管理员角色   | 业务系统资源(报表/查询/补 |  |
|           |           | 录)与权限管理        |  |
|           | 超级管理员角色   | 系统级参数管理        |  |
|           |           |                |  |
| ⊘保存<br>关闭 |           |                |  |

lisi、wangwu 分支应用管理员角色

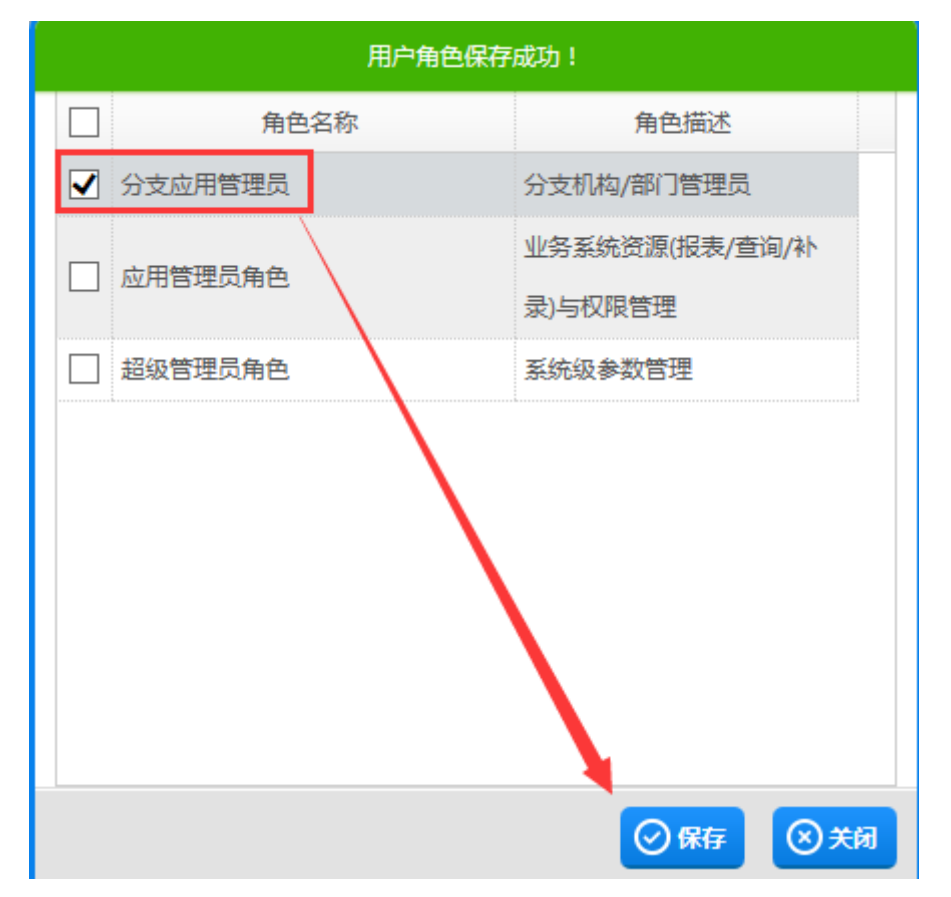

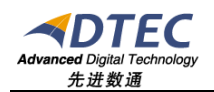

## <span id="page-11-0"></span>**3.3.** 总行设置业务系统管理员

还是系统管理员用户admin,进入"业务系统"菜单,选择相应的业务系统, 并点击"管理员"按钮:

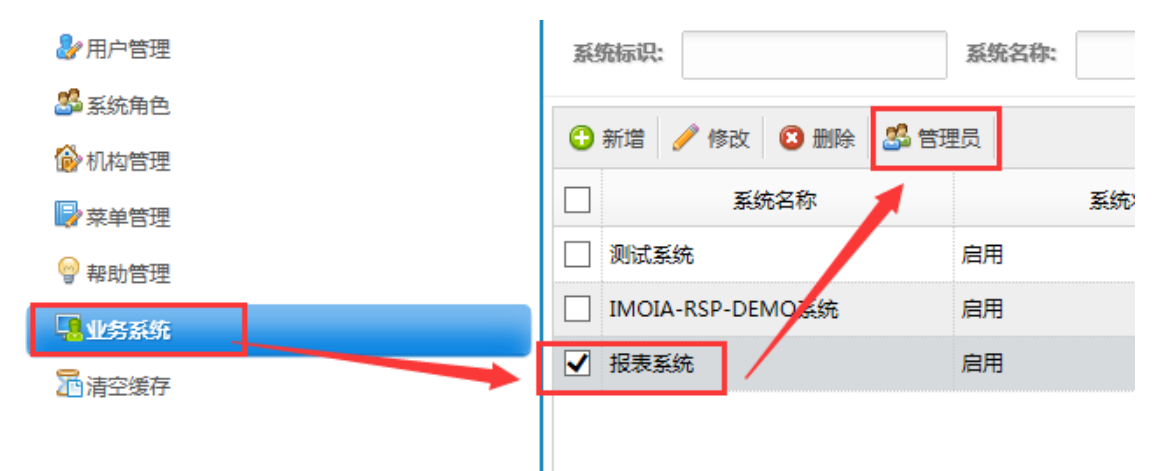

选择将上面创建的 3 个用户都分配成管理员:

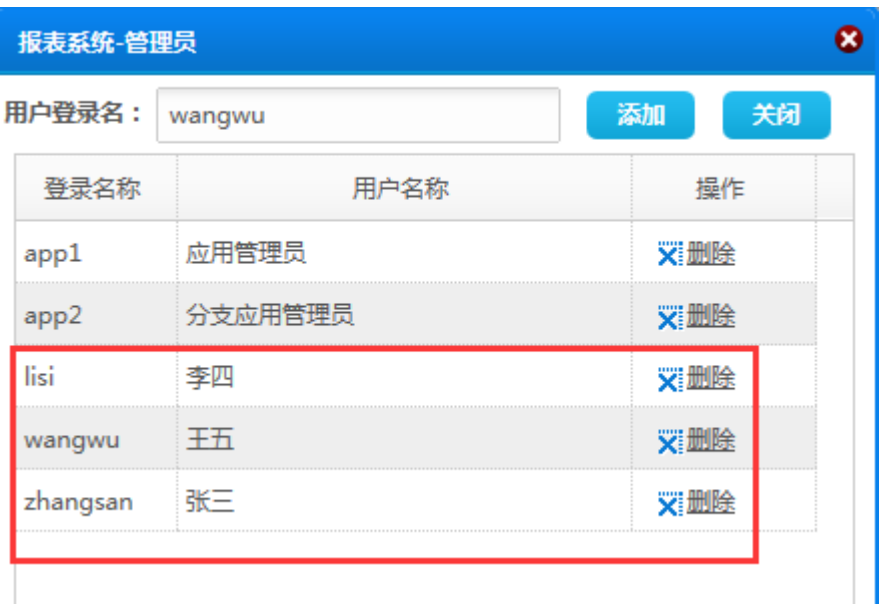

# <span id="page-11-1"></span>**3.4.** 总行创建业务角色并分配权限

使用应用管理员zhangsan登录,创建业务角色"报表管理员"

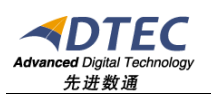

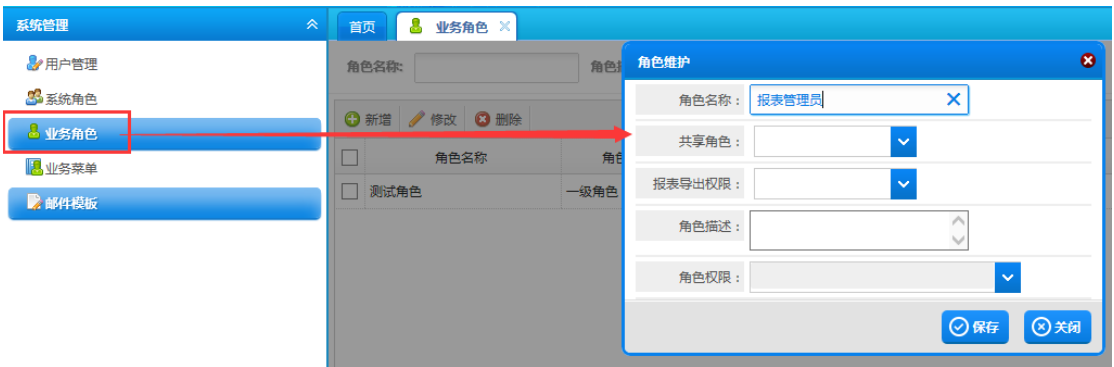

#### 然后分配报表权限

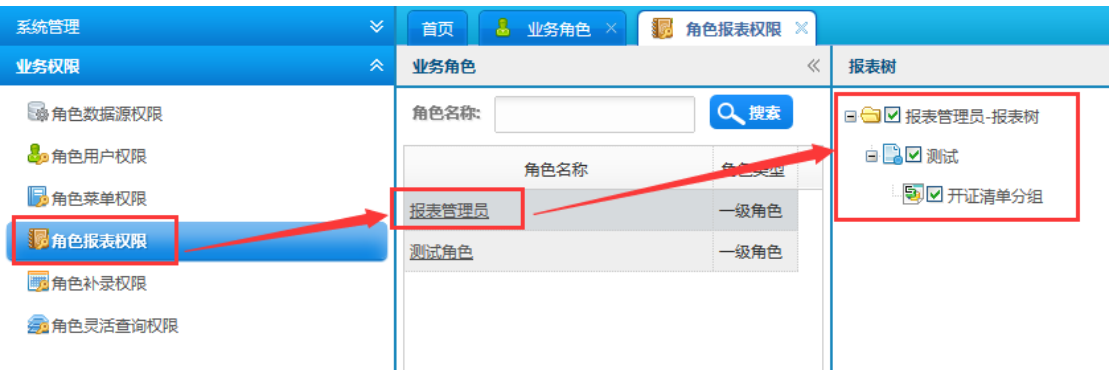

#### 再分配对应的用户

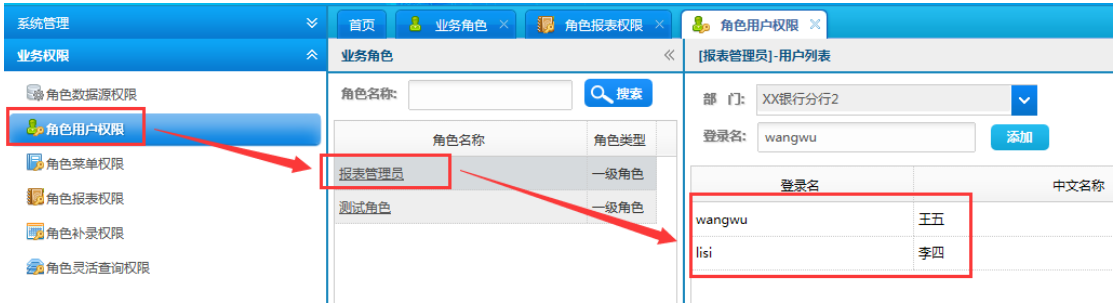

至此总行所有工作完成,以下为分行分支应用管理员操作

# <span id="page-12-0"></span>**3.5.** 分行分支管理员创建用户

使用分行 1-分支管理员用户1isi登录,进入"用户管理",创建一个用户 user1:

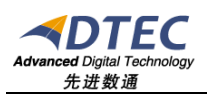

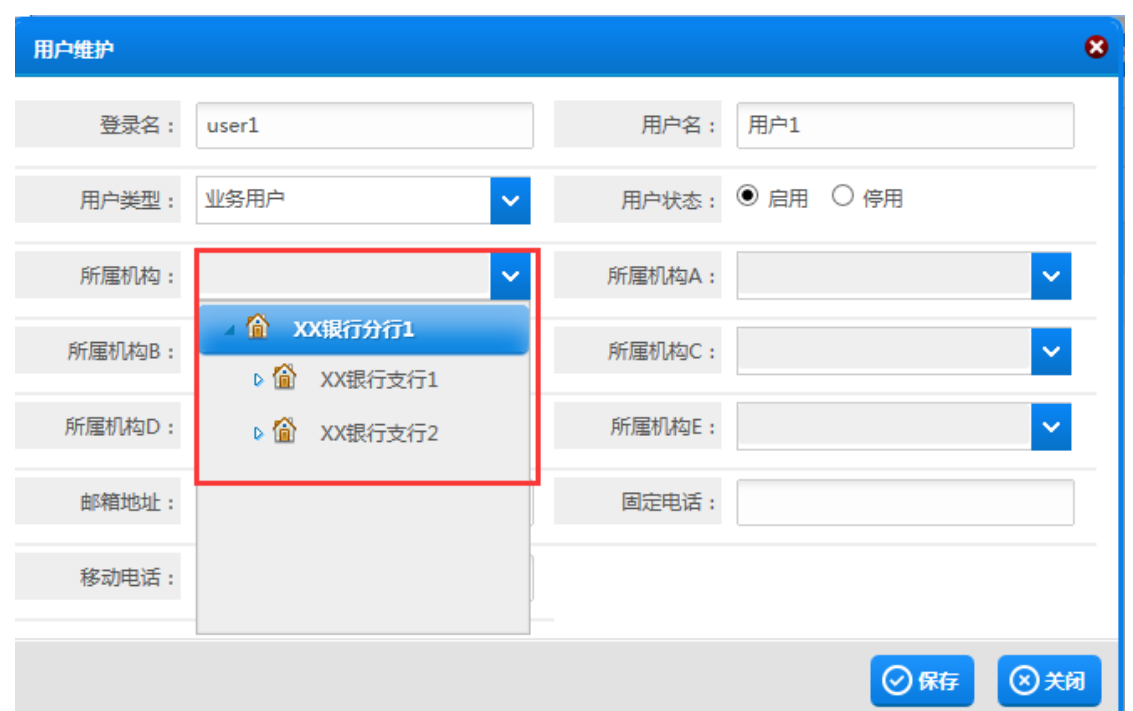

由上图可以看出,分行 1 的分支管理员只能创建自身机构及下级机构的用户

# <span id="page-13-0"></span>**3.6.** 分行分支管理员创建业务角色

创建user1 后,还需要分配相应的权限,分权限前必须先创建一个业务角色:

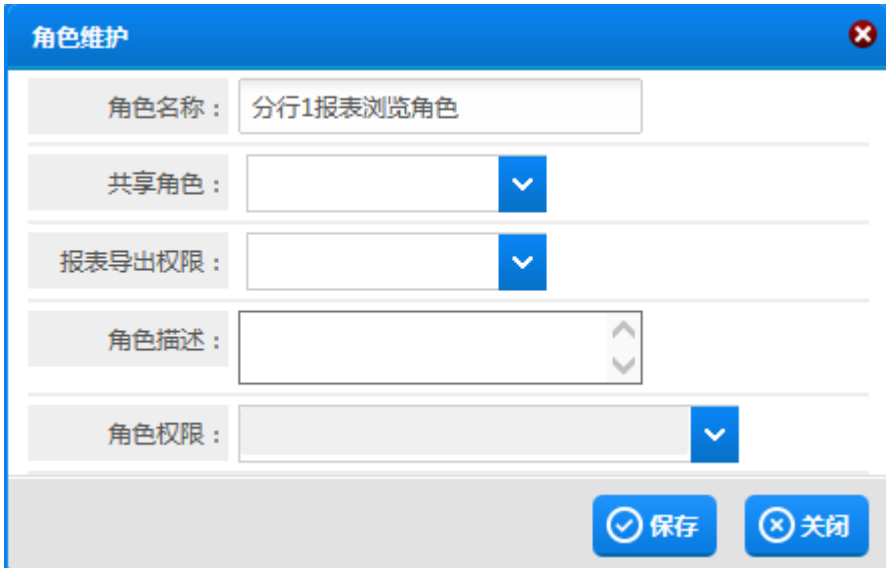

然后将角色分配给user1

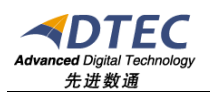

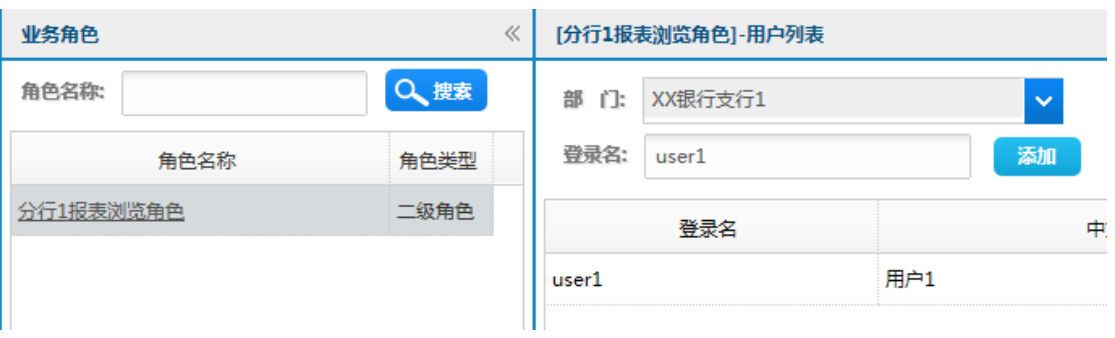

#### 同时分配报表权限:

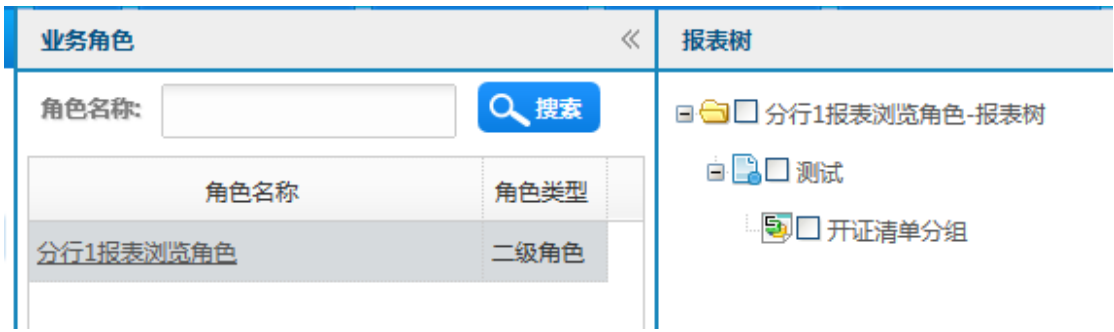

注:这里能看到的报表范围也是受自身权限范围限制的

## <span id="page-14-0"></span>**3.7.** 再向下分级管理

以上已经完成了总行-分行的分级管理,那么如果分行再想往下分级即完成 分行-支行的分级该如何设置呢?操作基本与上面相同。过程如下:

假如将以上创建的用户user1 设置成支行的分支管理员,则首先将此用户的 类型由"业务用户"改成"分支应用管理员",如下图:(本节所有操作都是由 分行 1-分支应用管理员lisi完成的)

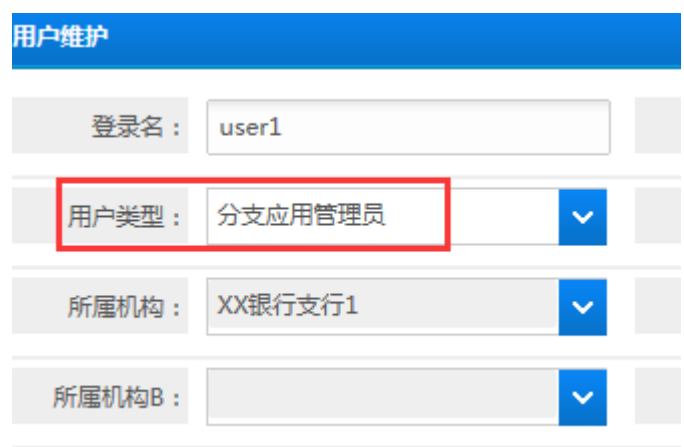

接下来需要创建一个系统角色,以便支行的分支管理员有对应的管理菜单权 限:

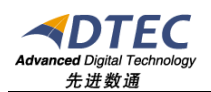

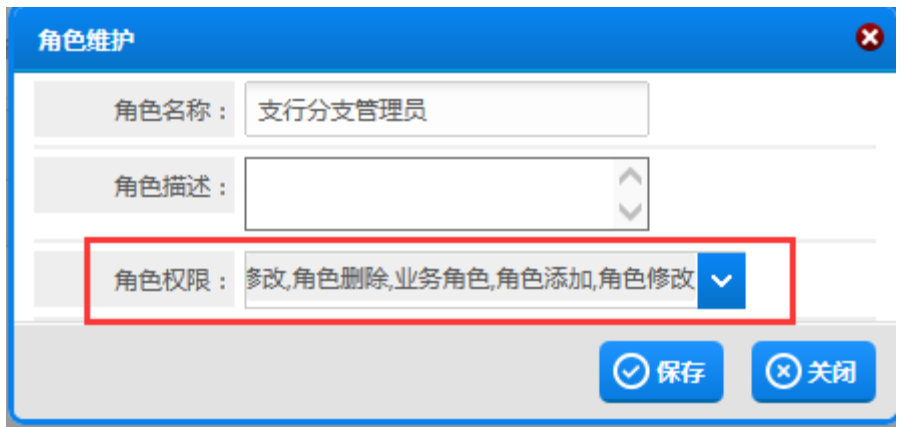

#### 再将创建的系统角色与用户关联:

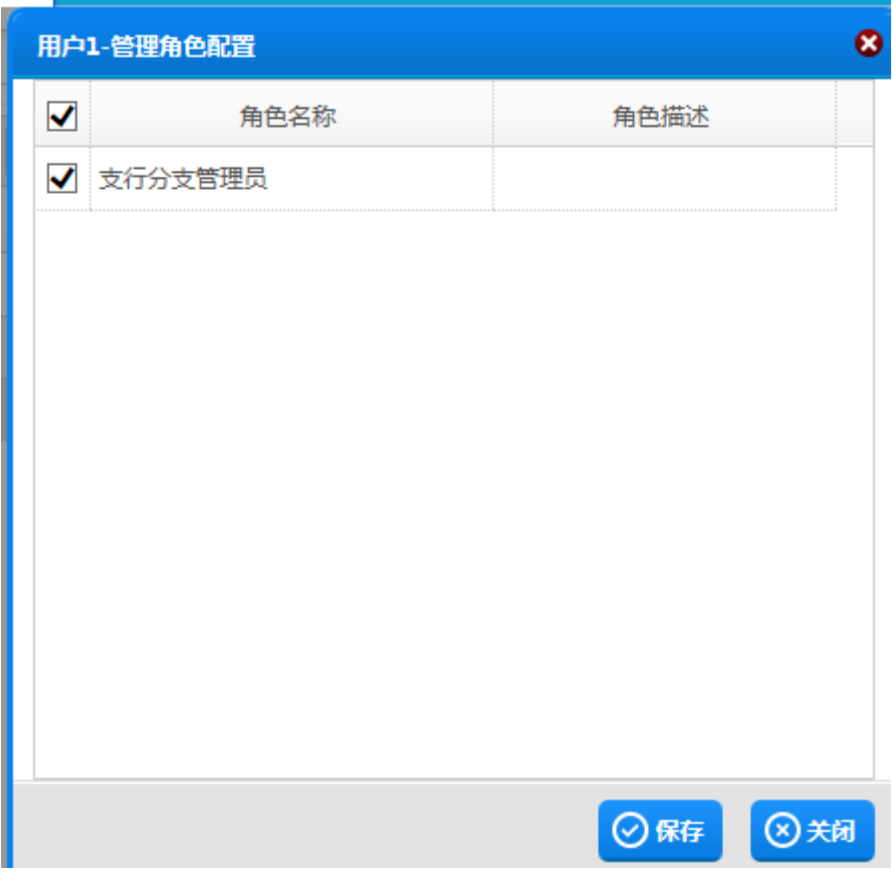

这样即可使用user1 来管理支行及以下机构的用户和权限了。